# Identificeer hoe OSPF een standaardroute in een normaal gebied injecteert Ī

# Inhoud

**Inleiding** Voorwaarden Vereisten Gebruikte componenten **Conventies** Achtergrondinformatie Configureren Netwerkdiagram **Configuraties** Verifiëren Onderzoek de OSPF-database Gerelateerde informatie

# Inleiding

Dit document beschrijft hoe Open Shortest Path First (OSPF) een standaardroute in een normaal gebied kan injecteren.

# Voorwaarden

#### Vereisten

Er zijn geen specifieke vereisten van toepassing op dit document.

#### Gebruikte componenten

Dit document is niet beperkt tot specifieke software- en hardware-versies.

De informatie in dit document is gebaseerd op de apparaten in een specifieke laboratoriumomgeving. Alle apparaten die in dit document worden beschreven, hadden een opgeschoonde (standaard)configuratie. Als uw netwerk live is, moet u zorgen dat u de potentiële impact van elke opdracht begrijpt.

#### **Conventies**

Raadpleeg [Cisco Technical Tips Conventions \(Conventies voor technische tips van Cisco\) voor](https://www.cisco.com/c/nl_nl/support/docs/dial-access/asynchronous-connections/17016-techtip-conventions.html) [meer informatie over documentconventies.](https://www.cisco.com/c/nl_nl/support/docs/dial-access/asynchronous-connections/17016-techtip-conventions.html)

# Achtergrondinformatie

Dit document toont hoe Open Shortest Path First (OSPF) een standaardroute in een normaal gebied injecteert. De standaard routes die in een normaal gebied worden geïnjecteerd kunnen door om het even welke router OSPF worden voortgebracht. De OSPF-router genereert standaard geen standaardroute in het OSPF-domein. Opdat OSPF een standaardroute genereert, moet u de default-information originate **Uit.** 

Er zijn twee manieren om een standaardroute in een normaal gebied te adverteren. De eerste is om 0.0.0.0 in het OSPF-domein te adverteren, op voorwaarde dat de advertentierouterie al een standaardroute heeft. De tweede is om 0.0.0.0 te adverteren ongeacht of de reclamerouter al een standaardroute heeft. De tweede methode kan worden verwezenlijkt wanneer u het sleutelwoord toevoegt always naar het default-information originate uit.

# Configureren

Deze sectie verschaft de stappen om de functies te configureren die in dit document worden vermeld.

### Netwerkdiagram

Dit document gebruikt de netwerkinstallatie die in dit diagram wordt getoond.

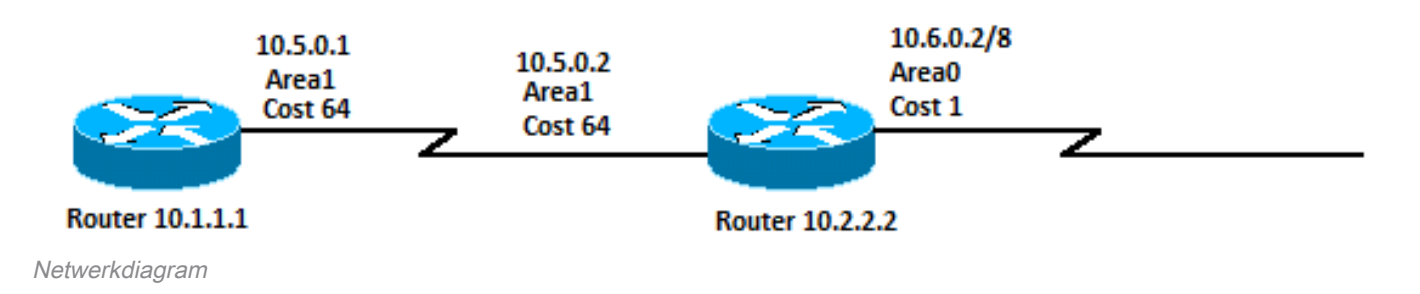

### **Configuraties**

Dit document maakt gebruik van de configuraties die hier worden weergegeven:

```
• Router 10.1.1.1
```
• Router 10.2.2.2

```
Router 10.1.1.1
```

```
Current configuration:
```

```
hostname r10.1.1.1
!
interface Loopback0
 ip address 10.1.1.1 255.0.0.0
!
interface Serial2/1/0
 ip address 10.5.0.1 255.0.0.0
!
router ospf 2
 network 10.5.0.0 0.255.255.255 area 1
!
end
```

```
Current configuration:
hostname r10.2.2.2
!
interface Loopback0
 ip address 10.2.2.2 255.0.0.0
!
interface Serial0/1/0
 ip address 10.5.0.2 255.0.0.0
!
interface ATM1/0.20
 ip address 10.6.0.2 255.0.0.0
!
router ospf 2
 network 10.5.0.0 0.255.255.255 area 1
 network 10.6.0.0 0.255.255.255 area 0
default-information originate
!
ip route 0.0.0.0 0.0.0.0 10.6.0.3
!
end
```
# Verifiëren

In deze sectie wordt beschreven hoe u kunt controleren of de configuratie correct werkt.

Bepaalde show opdrachten worden ondersteund door de [Cisco CLI Analyzer,](https://cway.cisco.com/cli/) waarmee u een analyse van show opdrachtoutput.

Opmerking: alleen geregistreerde Cisco-gebruikers kunnen toegang krijgen tot interne Cisco-tools en -informatie.

- show ip ospf database Toont een lijst van de Link State Advertisements (LSA's) en typt deze in een link state database. Deze lijst toont alleen de informatie in de LSA-header.
- $\bullet$  show ip ospf database external  $\,$  Hiermee wordt alleen informatie over de externe LAN's weergegeven.
- show ip route Toont de huidige status van de routeringstabel.

#### Onderzoek de OSPF-database

Deze output toont hoe de OSPF-database er uitziet gezien deze netwerkomgeving, met de show ip ospf database Uit.

```
r10.2.2.2#show ip ospf database
      OSPF Router with ID (10.2.2.2) (Process ID 2)
              Router Link States (Area 0)
Link ID ADV Router Age Seq# Checksum Link count
10.2.2.2 10.2.2.2 600 0x80000001 0x9583 1
```
Summary Net Link States (Area 0)

Link ID ADV Router Age Seq# Checksum 10.5.0.0 10.2.2.2 600 0x80000001 0x8E61 Router Link States (Area 1) Link ID ADV Router Age Seq# Checksum Link count 10.1.1.1 10.1.1.1 864 0x8000005E 0xD350 2 10.2.2.2 10.2.2.2 584 0x8000001E 0xF667 2 Summary Net Link States (Area 1) Link ID ADV Router Age Seq# Checksum 10.6.0.0 10.2.2.2 585 0x80000004 0xA87C Type-5 AS External Link States

Link ID ADV Router Age Seq# Checksum Tag **0.0.0.0 10.2.2.2 601 0x80000001 0xD0D8 0** Omdat het een standaardroute heeft, komt router 10.2.2.2 een type 5 LSA met een link-ID van 0.0.0.0 voort. Dit is het resultaat van de default-information originate opdracht in zijn OSPF-configuratie.

r10.2.2.2#**show ip ospf database external 0.0.0.0**

OSPF Router with ID (10.2.2.2) (Process ID 2)

Type-5 AS External Link States

 LS age: 650 Options: (No TOS-capability, DC) LS Type: AS External Link Link State ID: 0.0.0.0 (External Network Number ) Advertising Router: 10.2.2.2 LS Seq Number: 80000001 Checksum: 0xD0D8 Length: 36 Network Mask: /0 Metric Type: 2 (Larger than any link state path) TOS: 0 Metric: 1 Forward Address: 0.0.0.0 External Route Tag: 0

r10.2.2.2#**show ip route 0.0.0.0** S\* 10.0.0.0/0 [1/0] via 10.6.0.3, 00:28:00, ATM1/0.20

r10.1.1.1#**show ip route ospf** O IA 10.6.0.0/8 [110/65] via 10.5.0.2, 00:00:18, Serial2/1/0 **O\*E2 0.0.0.0/0 [110/1] via 10.5.0.2, 00:00:18, Serial2/1/0**

U kunt ook de **always** trefwoord voor default-information originate het bevel om een router te maken voortkomt een 0.0.0.0 type 5 LSA zelfs als de router geen standaardroute in zijn routeringstabel heeft.

### Gerelateerde informatie

- [Uitleggingsgids voor OSPF-database](https://www.cisco.com/c/nl_nl/support/docs/ip/open-shortest-path-first-ospf/16437-ospfdbtoc.html?referring_site=bodynav)
- [Ondersteuning van IP-routing](https://www.cisco.com/c/nl_nl/tech/ip/ip-routing/index.html?referring_site=bodynav)

● [Cisco technische ondersteuning en downloads](https://www.cisco.com/c/nl_nl/support/index.html?referring_site=bodynav)

#### Over deze vertaling

Cisco heeft dit document vertaald via een combinatie van machine- en menselijke technologie om onze gebruikers wereldwijd ondersteuningscontent te bieden in hun eigen taal. Houd er rekening mee dat zelfs de beste machinevertaling niet net zo nauwkeurig is als die van een professionele vertaler. Cisco Systems, Inc. is niet aansprakelijk voor de nauwkeurigheid van deze vertalingen en raadt aan altijd het oorspronkelijke Engelstalige document (link) te raadplegen.